# nationalgridESO

## Group Constraint Limits

Under Group Constraint Limits, you can view and edit Daily and Weekly constraint limit Forecasts for any active constraint groups. This is used by NAP users to feed constraint data into Margin calculation reporting.

#### Log in as a NAP User:

1. Select whether you are entering a daily or weekly forecast:

| e       | GAMA Asset Versions 🗸        | BMUs Availabilities | ∨ P        | arameters | Group (  | Constraint Limits 🔍 |
|---------|------------------------------|---------------------|------------|-----------|----------|---------------------|
| 11.020  | ésanti Mag <i>int -</i> Jile | ni zakenii i i n    | MMS-2100-1 | r Inwit   | (Ittle W | dir Xaasalar        |
|         | Group Constraint Limits      |                     |            |           |          |                     |
|         | Recently Viewed 🔻 🕴          |                     |            |           |          |                     |
|         |                              |                     |            |           |          |                     |
| 2 items | LIST VIEWS                   |                     |            |           |          |                     |
| 2 items | LIST VIEWS<br>All            |                     |            |           |          |                     |
|         | All                          |                     |            |           |          |                     |
| 2 items |                              |                     |            |           |          |                     |
|         | All                          |                     |            |           |          |                     |

2. To view/edit a forecast, click its **Group Constraint Limits Name**:

|             | All 👻 🔍 Search Group Constraint                                                                                                    |        | Limits and more   |   |  |
|-------------|----------------------------------------------------------------------------------------------------|--------|-------------------|---|--|
|             | eGAMA Asset Versions V BMUs Availabilities V Parameters V                                                                                               | Group  | Constraint Limits | ~ |  |
| E<br>4 item | Group Constraint Limits<br>All - *<br>4 items - Sorted by Group Constraint Limits Name - Filtered by All group constraint limits - Updated a minute ago |        |                   |   |  |
|             | Group Constraint Limits Name 🕇                                                                                                    | $\sim$ | Record Type       |   |  |
| 1           | GCL:0000                                                                                                    |        | Daily Forecast    |   |  |
| 2           | GCL0001                                                                                                    |        | Weekly Forecast   |   |  |

3. Make changes to any of the fields by clicking the relevant "pencil" icon:

| All 💌 🔍 Search Group Constraint Limits and more |                     |                                                                |                             |             |
|-------------------------------------------------|---------------------|----------------------------------------------------------------|-----------------------------|-------------|
| eGAMA Asset Versions 🗸                          | BMUs Availabilities | ∨ Parameters ∨                                                 | Group Constraint Limits 🗸 🗸 | Bulk Uploa  |
| Group Constraint Limit                          | Marces and Reeds    |                                                                |                             |             |
| GCL-0353                                        |                     |                                                                |                             |             |
|                                                 |                     |                                                                | w// 17 <del>2</del> 23 942  |             |
| Details                                         |                     |                                                                |                             |             |
|                                                 |                     |                                                                |                             |             |
| Group Constraint Limits Name                    |                     | Record Type                                                    |                             |             |
| Group Constraint Limits Name<br>GCL-0353        |                     | Record Type<br>Weekly Forecast                                 |                             |             |
|                                                 |                     |                                                                | й                           |             |
| GCL0353                                         |                     | Weekly Forecast                                                | 24                          | 8           |
| GCL-0353<br>Group                               |                     | Weekly Forecast<br>Forecast Week Number                        | м                           | 8<br>∦      |
| GCL-0353<br>Group<br>P 00004015                 |                     | Weekly Forecast<br>Forecast Week Number<br>34                  | м                           | 0           |
| GCL0353<br>Group<br>P_00004015<br>Group Name    |                     | Weekly Forecast<br>Forecast Week Number<br>34<br>Forecast Year |                             | 0<br>7<br>7 |

#### 4. Click Save

### Clone, Filter, Sort, Update Multiple Records

This will enable you to rapidly update multiple dates for the same Group Name

1. Select view top left, e.g. All, Daily Forecasts, etc., click Clone at List Controls top right:

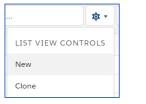

- 2. Input a List Name, select Only I can see this view, then click Save
- 3. Filter records by clicking **▼**; click an existing filter to amend it, e.g.

| Filter by Owner             |  |
|-----------------------------|--|
| ,                           |  |
| All group constraint limits |  |
|                             |  |

# and/or click Add Filter, select a Field, Operator and Value and click Done:

eGAMA

| •    |
|------|
|      |
|      |
| •    |
|      |
|      |
|      |
|      |
| Done |
|      |

Group Constraint Limits Quick Reference Guide | Mar 2021

- 4. Click Save top right to apply your filters
- Sort records in your cloned list by click the column header you wish to sort by the arrow shows the sort order click the header again to change the order: Forecast Date +
- Update multiple values in your list by ticking the rows you wish to change, then editing the required field in one of those rows; tick the box Update x selected items and click Apply:

| GCL0535   | SCOTEX | P-00004015  | 4,300                   | у   |
|-----------|--------|-------------|-------------------------|-----|
| ✓ GCL0534 | SCOTEX | P-00004015  |                         | - , |
| ✓ GCL0533 | SCOTEX | P-00004015  | Update 3 selected items |     |
| GCL-0532  | SCOTEX | P-00004015  | Cancel Apply            | ļ   |
| 001.0531  | CONTEX | 0.0000/.015 | ( 700 00/05/2021 0      |     |

Selected items are amended to the new value:

| Constrained Limit of Group $ \lor $ |
|-------------------------------------|
| 4,300                               |
| 4,300                               |
| 4,300                               |

7. Click save at the bottom of the screen to update your changes.